مترجم:سید حسن عطار زاده نیاکی

shaniaki@yahoo.com

### فصل 5- هدايت ورودي *|خ*روجي ها

در اين فصل در خصوص راهكارهاي قدرتمند يونيكس در هدايت ورودي، خروجي و خطاها صحبت مي شـود. مباحث این فصل شامل موارد زیر مپ باشد:

- ورودي، خروجي و خطاهاي استاندارد
	- عملگرهاي هدايت
- چگونگې اسـتفاده خروجې پك دسـتور به عنوان ورودي دسـتوري ديگر
	- هدايت ورودي
	- اداره کردن پيام هاي خطاي استاندارد
	- ترکيب هدايت جريانات ورودي، خروجي و خطا
		- فيلترهاي خروجي

# 5.1: ورودي و خروجي هاي استاندارد چه هستند؟

اکثر دستورات لينوکسـي ورودي را به عنوان فايل ورودي يا ديگر خصوصيات دسـتور مي خوانند، و نتيجه کار را در خروجي مي نويسند.به طور پيش فرض ورودي از صفحه كليد خوانده شده و خروجي روي صفحه به نمايش در مي آيد. صفحه كليد شما به عنوان دسـتگاه «ورودي اسـتاندارد» (stdin) و صفحه نمايش شـما يا هر پنجره پايانه ديگر به عنوان دسـتگاه «خروجـي اسـتاندارد» (stdout) خوانده می شـود.

با این حال، از آن جا که لینوکس یك سیستم انعطاف پذیر است، لزومی ندارد که در آن حتما این تنظیمات پیش فرض به کار برده شود. به عنوان نمونه خروجي استاندارد در سروري كه شديدا تحت كنترل و برسـي اسـت ممكن اسـت يك پرينتر باشـد.

### 5.1.1عملگرهاي هدايت

## 5.1.1.1هدایت خروجی با > و |

گاهپ اوقات مي خواهيد خروجي پك دستور را در يك فايل بنويسيد يا اينكه از آن به عنوان ورودي يك دستور ديگر استفاده كنيد. به اين كار هدايت خروجي مي گويند. هدايت با استفاده از عملگرهاي «>» (علامت بزرگتر)، يا «|» (پايپ) انجام مي گيرد که خروجي استاندارد يك دستور را به ورودي استاندارد يك دستور ديگر مي فرستد.

همانطور كه قبلا ديديم دسـتور **Cat** چند فايل را به هم مي چسـباند و آن ها را با هم در خروجي اسـتاندارد نمايش مي دهد**.** با هدايت خروجي به يك فايل، فايل نامبرده ساخته مي شود يا روي فايل هم نام قبلي نوشته مي شود، پس مواظب باشـيد:

nancy: $\sim$ > cat test1 some words

nancy: $\sim$  > cat test2 some other words

nancy: $\sim$ >cat test1 test2 > test3

nancy: $\sim$ > cat test3 some words some other words

هدايت «هيچ چيز» به يك فايل موجود معادل خالي كردن آن فايل مي باشـد.

nancy: $\sim$ > Is -I list

rw-rw-r-- 1 nancy nancy 117 Apr 2 18:09 list-

nancy: $\sim$  > list

nancy: $\sim$  > Is -I list -rw-rw-r-- 1

nancy nancy 0 Apr 4 12:01 list

این عمل کوتاه کردن(truncating) نامیده مپ شود.

هدايت هيچ چيز به فايلي كه وجود ندارد موجب سـاخته شـدن يك فايل خالي مي گردد**:** 

nancy: $\sim$  > Is -I newlist Is: newlist: No such file or directory  $nancy: \sim$  > newlist nancy: $\sim$  > Is -I newlist

rw-rw-r-- 1 nancy nancy 0 Apr 4 12:05 newlist-

فصل 7 شـامل مثال هاي بيشـتري در مورد اين نوع هدايت مي باشـد.

چند مثال در مورد پایپ کردن دستورات:

براي يافتن كلمه اي در يك متن، تمام خطوط حاوي «pattern1» را نمايش بده و از نمايش تمام خطوط شـامل «pattern2 » خودداري کن:

grep *pattern1* file | grep -v pattern2

براي نمايش صفحه به صفحه خروجي ليست محتويات يك دايركتوري:

Is-la | less

<u>براي جستجوي يك فايل در يك دايركتوري:</u> Is -I | grep part\_of\_file\_name

## 5.1.1.2- هدايت ورودي

در مواردي ديگر شـما مـي خواهيد فايلـي را به عنوان ورودي به دسـتوري بدهيد كه به طور عادي ورودي به صورت فايل قبول نمي كند. اين هدايت ورودي توسط عملگر «<» (علامت كوچكتر) انجام مي شـود.

در زير مثالي از ارسال يك فايل به يك نفر توسط هدايت ورودي مشاهده مي گردد:

andy: $\sim$  mail mike@somewhere.org < to\_do

اگر كاربر *mike* روي سيستم وجود دارد نيازي به تايپ كامل آدرس نيست. ولي اگر مي خواهيد به شخصي روي اينترنت دسترسـي داشـته باشـيد آدرس كامل را به عنوان آرگومان ورودي وارد نماييد.

اين دسـتور كمي ناخوانا تر از دسـتور مبتدي **cat file | mail someone** مي باشـد ولي بدون شـك يك راه صحيح تر استفاده از امكانات موجود مي باشد.

### 5.1.1.3 تركيب هدايت ها

دستور زير هدايت ورودي و خروجي را تركيب مي كند. ابتدا اشكالات املايي فايل text.txt بررسي مي شود و سيس خروجي به يك فايل log خطاها هدايت مي شـود**:** 

#### aspell < text.txt > error.log

ممكن است از نگارش زير براي كار فوق استفاده كنيد(به صفحات راهنما رجوع كنيد):

## aspell -H  $\textit{list}$  < file.txt | sort -u

اين هم نوعي از هدايت ورودي و خروجي ها مي باشد دستور زير تمام دستوراتي را كه با استفاده از less مي توانيد با آن يك فايل ديگر را بررسـي كنيد ليسـت مي كند:

mike: $\sim$ > less --help | grep -i examine

.e [file] Examine a new file:

.n  $*$  Examine the (N-th) next file from the command line:

.p  $*$  Examine the (N-th) previous file from the command line:

 $x *$  Examine the first (or N-th) file from the command line:

گزینه –i به منظور جستجوي غیر حساس به حروف بزرگ و کوچك استفاده شده است. به یاد داشته باشید که یونیکس به شدت به حروف بزرگ و کوچك حساس است.

اگر مي خواهيد خروجي اين دستور را براي مراجعات بعدي در اختيار داشته باشيد، خروجي آن را به يك فايل هدايت كنيد:

mike: $\sim$  > less --help | grep -i examine > examine-files-in-less

mike: $\sim$  > cat examine-files-in-less

.e [file] Examine a new file:

.n  $*$  Examine the (N-th) next file from the command line:

 $\cdot$  p  $*$  Examine the (N-th) previous file from the command line:

 $\mathbf{x}$  \* Examine the first (or N-th) file from the command line:

خروجي يك دستور به طور مجازي مي تواند بارها به ورودي يك دستور ديگرپايپ شـود، اين عمل تا زماني كه اين دستور به طور معمولي از ورودي استاندارد مي خواند و در خروجي استاندارد مي نويسد مي تواند انجام شـود. گاهـي اوقات دسـتورات این کار را نمی کنند ولی ممکن است این دستورات گزینه هایی داشته باشند که آن ها را وادار به این کند که با تعاریف استاندارد کار کنند. بنابراین در صورت برخورد به خطا صفحات راهنما (man و info)ي دستورات را مطالعه کنید.

اروي فايل هاي موجود ننويسيد!

مواظب باشيدكه هنگام هدايت خروجي، روي فايل ها(ي مهم) بازنويسـي نكنيد. در بسـياري از shell ها از جمله Bash امکاني درون ساخته وجود دارد که شما را از اين خطر در امان نگه مي دارد:noclobber. صفحاتinfo را براي اطلاعات بيشتر مطالعه كنيد. در bash مي توانيد با اضافه كردن دستور set -o noclobber در فايل پيكره بندي .bashrc تان مانع بازنويسـي اتفاقي فايل هايتان شـويد.

### 5.1.1.4خمىلگر >>

به جاي باز نويسـي اطلاعات فايلتان مي توانيد ازدو علامت بزرگتر متوالي براي اضافه كردن به محتويات فايلتان اسـتفاده كنيد:

mike: $\sim$ > date >> wishlist

mike: $\sim$ > cat wishlist

more money

less work

Thu Feb 28 20:23:07 CET 2002

دسـتور date در حالت عادي خط آخر را نمايش مي دهد. اما اكنون خروجي آن به آخر wishlist اضافه شـده اسـت.

#### 5.1.2ویژگې هاي پیشرفته هدایت

#### 5.1.2.1. استفاده از توصيف گر هاي فايل ها

سـه نوع ورودي/خروجي، با عددي مخصوص به خود به نام توصيف گر هاي فايل موجودند:

- ورودي استاندارد:0
- $1$ و خروجی استاندارد  $\bullet$
- خطای استاندارد:2

در توصیف گر هاي زير اگر از عدد توصيف گر فايل صرفنظر شده باشد و كاراكتر اول عملگر هدايت < باشد، هدايت به سـمت ورودي اسـتاندارد خواهد بود(توصيف گر فايل 0). اگراولين كاراكتر عملگر هدايت > باشـد هدايت به سـمت خروجي اسـتاندارد مى باشد(توصيفگر فايل 1).

چند مثال عملي اين موضوع را روشـن تر مي كند:

### $|s >$  dirlist 2>&1

هر دوي خروجي استاندارد و خطاي استاندارد را به dirlist هدايت مي كند، در حالي كه دستور:

#### $\textsf{ls } 2 > 81 > \textsf{dirlist}$

فقط خروجي اسـتاندارد را به dirlist هدايت مي كند. اين يك امكان مناسـب براي برنامه نويسـان اسـت.

تمام اين موضوعات به طور تفصيلي در صفحات info مورد بررسـي قرار گرفته اسـت.

#### 5.1.2.2: چند مثال

#### 5.1.2.2.1:تحليل خطاها

اگر process شما خطاهاي زيادي توليد مي كند اين يك راه براي برسسـي كامل آن اسـت

#### command 2>&1 | less

این کار معمولا در هنگام ساخت نرم افزاري جدید با make صورت مي گيرد**.** مثلا**:** --andy:~/newsoft> make all 2>&1 | less --output ommitted

#### 5.1.2.2.2:جداسازي خروجي استاندارد از خطاي استاندارد

چنين کاري معمولا توسط برنامه نويسيان صورت مي پذيرد و در آن خروجي را به يك پايانه نمايشـي مي فرسـتند و خطا را به یکی دیگر،ابتدا با استفاده از tty ببینید که از کدام شبه ترمینال استفاده می کنید:

andv:~/newsoft> make all 2> /dev/pts/7

#### 5.1.3:فیلترها

وقتي برنامه اي عملياتي را روي ورودي انجام دهد و حاصل را در خروجي بنويسد يك فيلتر ناميده مي شود. يكي از معمول ترين استفاده ها از فيلتر ها بازسازي خروجي است. در زير چند فيلتر مهم را بررسـي مي كنيم.

#### 5.1.3.1: کمې بیشتر درباره grep

همانطور که در بخش 3.3.3.4 ديديم، grep خروجي را خط به خط در جسـتجوي يك الگو بررسـي مي کند. تمام خطوط حاوي الگوي مزبور در خروجي استاندارد نوشته مي شوند. اين عملکرد مي تواند توسط گزينه −۷ معکوس شود.

> چند مثال: فرض کنید مي خواهیم ببینیم چند فایل در یك دایركتوري در فوریه دسـتكاري شـده اند: jenny: $\sim$ > Is -la | grep Feb

دستور grep، مانند بسیاري از دستورات، حساس به حروف بزرگ و کوچك است. براي اينکه آن را نسبت به اين موضوع غير حساس کنید از گزینه –i استفاده کنید. ویژگی های اضافی GNU بسیاری نیز موجود است. مثلا --colour که در هایلایت كردن عبارات طولاني جستجو مفيد است، يا after-context--كه تعداد خطوط را پس از آخرين خط مي نويسد. شـما مي توانيد از گزينه −r براي جستجوي بازگشتي دايركتوري ها از يك دايكتوري مشخص استفاده كنيد. مانند قبل گزينه هاي مختلف مي توانند با هم ترکيب شوند.

#### 5.1.3.2: فيلتر كردن خروجي

<u>دستور SOrt به طور پيش فرض خطوط خروجي را به ترتيب الفبايي مرتب مي كند.</u>

thomas: $\sim$  > cat people-I-like | sort

**Auntie Emmy** 

**Boyfriend** 

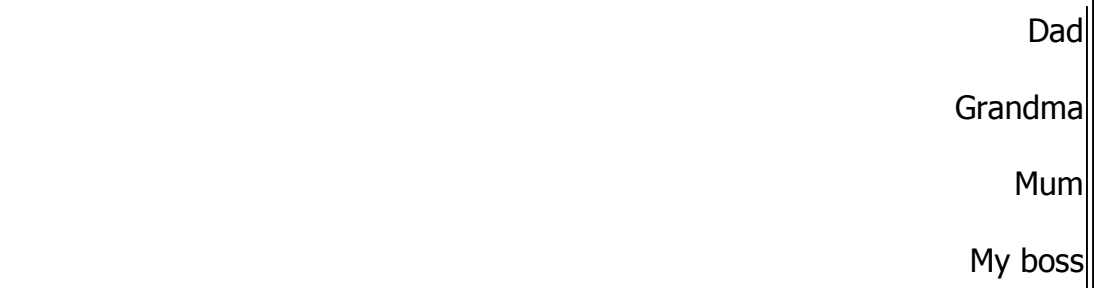

ولپ SOrt بسپاري کارهاي ديگر نيز مي تواند انجام دهد. به عنوان نمونه نگاه کردن اندازه فايل. با اين دسـتور خروجي بر حسب اندازه فایل ها مرتب می شود:

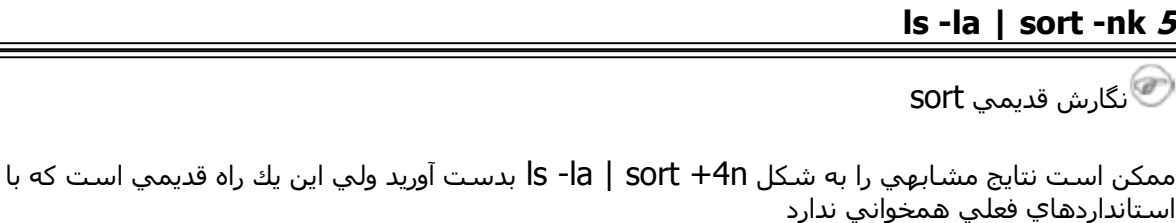

.دسـتور SOrt به صورت ترکيبي با برنامه uniq نيز به کار مي رود(يا Sort −u) تا بعد از مرتب سـازي موارد مشـابه حذف شوند.

## 5.2: خلاصه

5

در اين فصل آموختيم كه چگونه مي توان چند دستور را با هم تركيب كرد و چگونه خروجي يك دستور را ميتوان به عنوان ورودي پك دستور ديگر به كار برد.

هدايت ورودي ها و خروجي ها به عنوان يك عمل معمول در ماشـين هاي لينوكسـي و انجام مي پذيرد. اين مكانيزم قدرتمند امكان استفاده انعطاف پذيري از اجزاي سازنده پونيكسـي به ما مي دهد.

## 5.3:تمرين ها

این تمرین ها نمونه هاي بیشتري از ترکیب دستورات ارائه مي کند. هدف استفاده هر چه کمتر از کلید Enter مي باشد.

- دستور Cut را روي خروجي يك ليست بلند از محتويات يك دايركتوري به كار ببريد تا فقط مجوزهاي فايل ها نمايش داده شود. سپس خروجي را به sort و uniq بفرستيد تا تمام خطوط تكراري حذف شوند و در نهایت از WC براي شـمارش انواع مختلف مجوزهاي فایل در این دایرکتوري اسـتفاده نماسد.
- خروجي date را در يك فايل قرار دهيد. خروجي Is را به اين فايل اضافه نماييد. اين فايل را به صندوق نامه هاي محلي خودتان ارسال كنيد (از چيزي مثل <domain.com@> استفاده نكنيد،فقط نام کاربري را وارد کنيد). اگر از bash استفاده مي کنيد يك پيام مبني بر اينکه يك نامه جديد دريافت کرده اید مشاهده خواهید کرد.
- دستگاه هاي در /dev را كه UID شما از آن استفاده كرده است ليست كنيد. خروجي را در less پايپ کنید تا به طور قابل استفاده نمایش داده شوند.
- از دسـتور bash → براي اجراي دايمون httpd با اسـتفاده از اسـكريپت موجود در /etc/rc.d/init.d استفاده كنيد. خطا ها را به يك فايل بفرستيد. همين كار را مجددا تكرار كنيد ولي اين بار خروجي را به یك فایل بفرستید. تفاوت را مشاهده نمایید.
- در حال حاضر چند process اجرا کرده اید؟
- چند فایل مخفي در دایرکتوري خانگي شما موجود است؟
- از locate براي يافتن مسـتنداتي درباره كرنل اسـتفاده كنيد.
	- فايلي كه حاوي خط زير است را پيدا كنيد:

root:x:0:0:root:/root:/bin/bash

و همچنين اين يکي:

system: root

● ببينيد با اجراي دستور زير چه اتفاقي مي افتد:

### time; date >> time; cat < time <